### **Criando pacotes RPM para o Fedora**

**Allisson Azevedo http://blog.allisson.eti.br <allisson@fedoraproject.org>**

### **Sobre esta apresentação**

- **Orientada para o público intermediário**
- **Conhecimentos sobre compilação de programas GNU/Linux e gerenciamento de pacotes RPM**
- **Visão de como se tornar um colaborador no time de empacotamento do Fedora**

## **Sobre o Allisson**

- **Fedora Package Maintainer/Ambassador desde 2007**
- **Atualmente mantenedor de 49 pacotes**
	- **https://admin.fedoraproject.org/pkgdb/users/pac kages/allisson**

# **Por onde começar**

- **Leia a documentação**
	- **http://fedoraproject.org/wiki/PackageMaintainer s/Join**
	- **http://fedoraproject.org/wiki/PackageMaintainer s/CreatingPackageHowTo**
	- **http://fedoraproject.org/wiki/Docs/Drafts/Buildin gPackagesGuide**

- **Instale os pacotes necessários**
	- **yum groupinstall "Fedora Packager"**
	- **yum groupinstall "Development Tools"**
- **rpmdev-setuptree**
	- **/home/user/rpmbuild/RPMS**
	- **/home/user/rpmbuild/SOURCES**
	- **/home/user/rpmbuild/SPECS**
	- **/home/user/rpmbuild/SRPMS**

- **rpmdev-newspec meupacote**
	- **Skeleton specfile (minimal) has been created to "meupacote.spec".**

meupacote

```
1 Name:
 2 Version:
 3 Release:
                    1%{2dist}
 4 Summarv:
 5
 6 Group:
 7 License:
 8 URL :
 9 Source0:
10 BuildRoot:
                    %{ tmppath}/%{name}-%{version}-%{release}-root-%(%{ id u} -n)
11
12 BuildRequires:
13 Requires:
14
15 % description
16
17
18 %prep
19 %setup -q20
21
22 %build
23 %configure
24 make %{? smp mflags}
25
26
27 %install
28 rm -rf $RPM BUILD ROOT
29 make install DESTDIR=$RPM BUILD ROOT
30
31
32 %clean
33 rm - rf $RPM_BUILD_ROOT
34
35
36 %files
37 %defattr( , root, root, )
38 %doc
39
40
41
42 %changelog
```
- **rpmbuild -bs arquivo.spec --nodeps**
- **Use sempre que possível o mockbuild para construir o pacote**
	- **http://fedoraproject.org/wiki/Using\_Mock\_to\_tes t\_package\_builds**
- Teste com o rpmlint
	- **pacote.src.rpm**
	- **pacote.rpm**

- **yum localinstall pacote.rpm --nogpgcheck**
- **yum remove pacote**

## **Submeta seu pacote para revisão**

- **Antes de submeter, verifique se o pacote já consta no repositório**
	- **https://admin.fedoraproject.org/pkgdb**
- **Crie uma conta no bugzilla.redhat.com**
- **Envie o .spec e o .src.rpm para uma url acessível**
- **Crie o review-request para o seu pacote**
	- **https://bugzilla.redhat.com/bugzilla/enter\_bug.c gi?product=Fedora&format=extras-review**

# **Submeta seu pacote para revisão**

- **Corrija os possíveis erros no seu pacote**
- **Crie sua conta no FAS**
	- **https://admin.fedoraproject.org/accounts/**
	- **Grupo cla\_done**
	- **Grupo packager**
	- **Grupo fedorabugs**

### **Processo de sponsor**

- **Mesmo após aprovado o seu pacote, você precisa obter uma permissão para enviar e construir o pacote no repositório**
- **Não é um processo automático**
- **Você precisa convencer um membro com nível de sponsor que entendeu como funcionam as regras de empacotamento no Fedora**

### **Processo de sponsor**

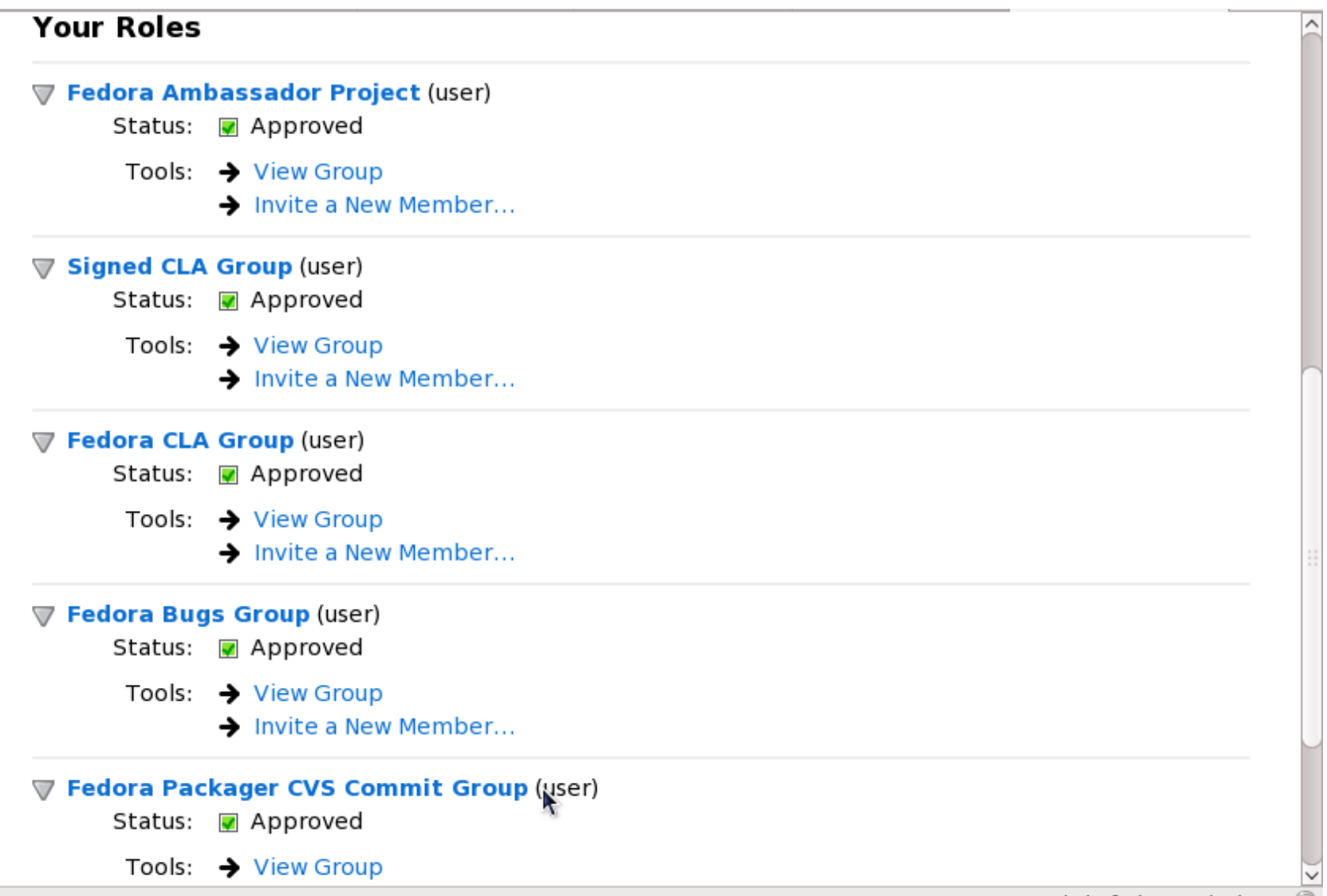

admin.fedoraproject.org

- **Esse processo é feito no review-request após o pacote ter sido aprovado**
	- **http://fedoraproject.org/wiki/PackageMaintainer s/CVSAdminProcedure**

### Comment #12 From Allisson Azevedo 2009-03-01 07:23:48 EDT

New Package CVS Request

======================== Package Name: couchdb Short Description: A document database server, accessible via a RESTful JSON API Owners: allisson Branches: F-9 F-10 EL-5 k.

### Comment #13 From Kevin Fenzi 2009-03-02 19:16:20 EDT

cvs done.

### Comment #14 From Allisson Azevedo 2009-03-03 06:01:50 EDT

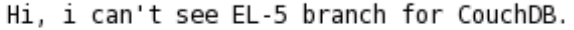

#### Comment #15 From Kevin Fenzi 2009-03-03 15:48:38 EDT

sorry about that. Try now?

-Note –

You need to log in before you can comment on or make changes to this bug.

First Last Prev Next No search results available

Format For Printing - XML - Clone This Bug - Top of page

Done

bugzilla.redhat.com

[pkgs] / rpms / couchdb

Repository: pkgs

### Index of /rpms/couchdb

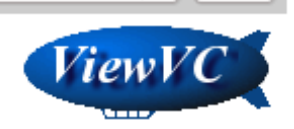

**ViewVC Help** 

 $\vert \vee$ 

Go

Files shown: 1

Sticky Tag:

 $\vert \vee$ Set

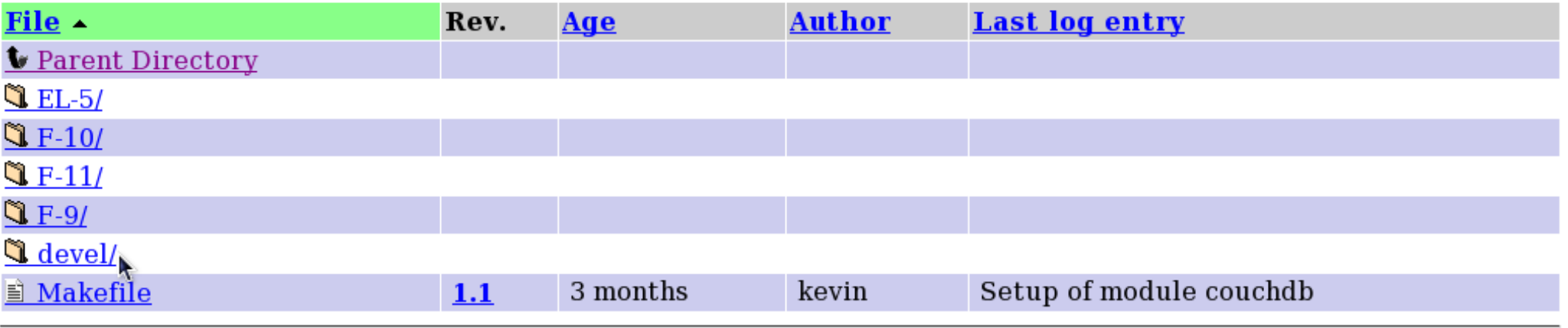

webmaster@fedoraproject.org Powered by ViewVC 1.0.8

- **Após a criação da entrada no CVS é necessário importar os arquivos**
	- fedora-cvs <packagename>
	- **cd <packagename>**
	- **./common/cvs-import.sh -b F-9 PATH TO SRPM**

[pkgs] / rpms / couchdb / devel

Index of /rpms/couchdb/devel

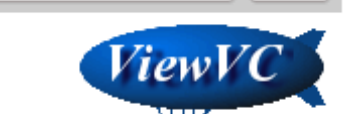

 $\checkmark$ 

Go

Repository: pkgs

Files shown: 7

Sticky Tag:

 $\vert \vee$ Set

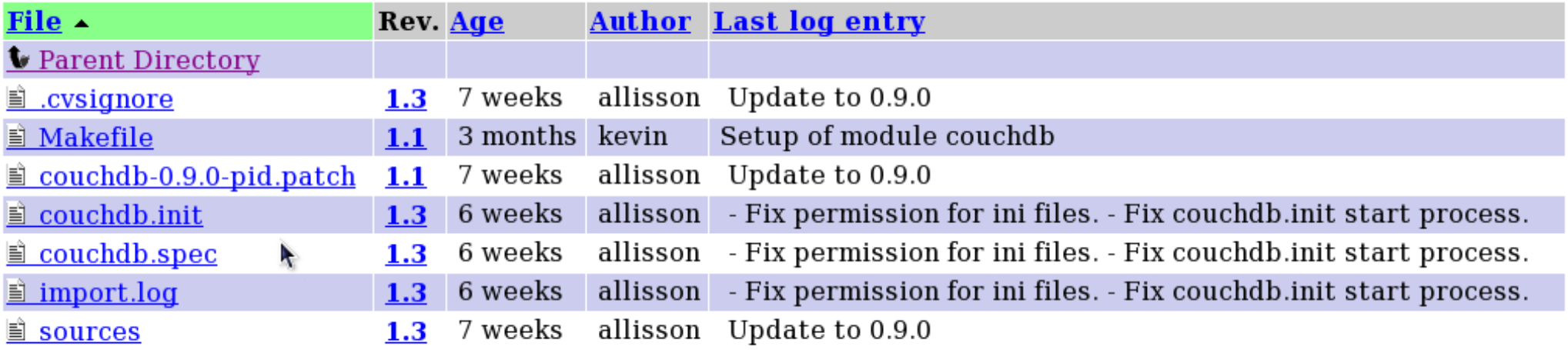

webmaster@fedoraproject.org Powered by ViewVC 1.0.8

**ViewVC Help** 

- **Após a importação para o cvs é hora de construir o pacote**
	- fedora-cvs <packagename>
	- **cd <packagename>/F-9/**
	- **make build**
- **O sistema responsável pela construção de pacotes é o Koji**
	- **http://koji.fedoraproject.org/koji/**

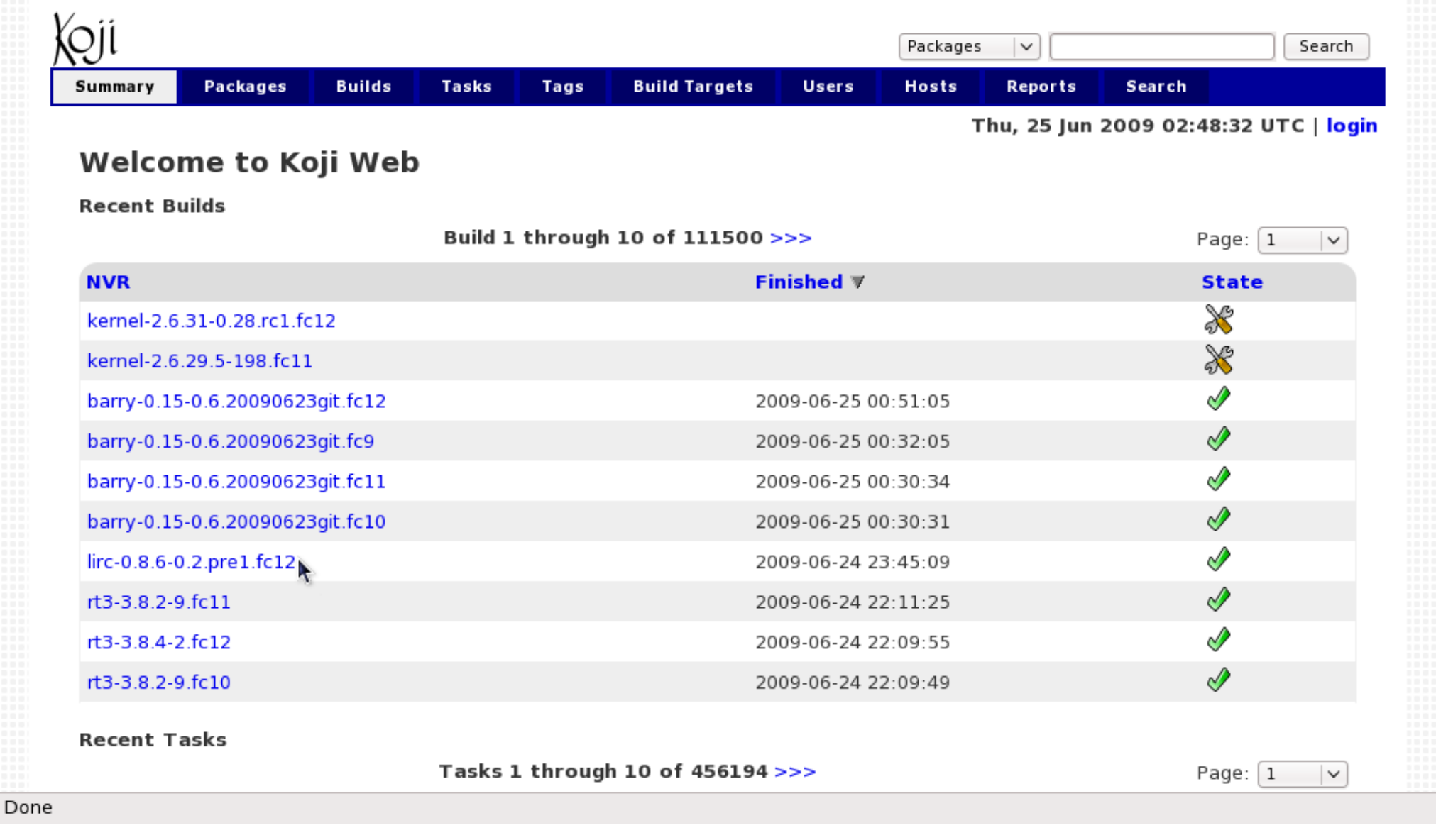

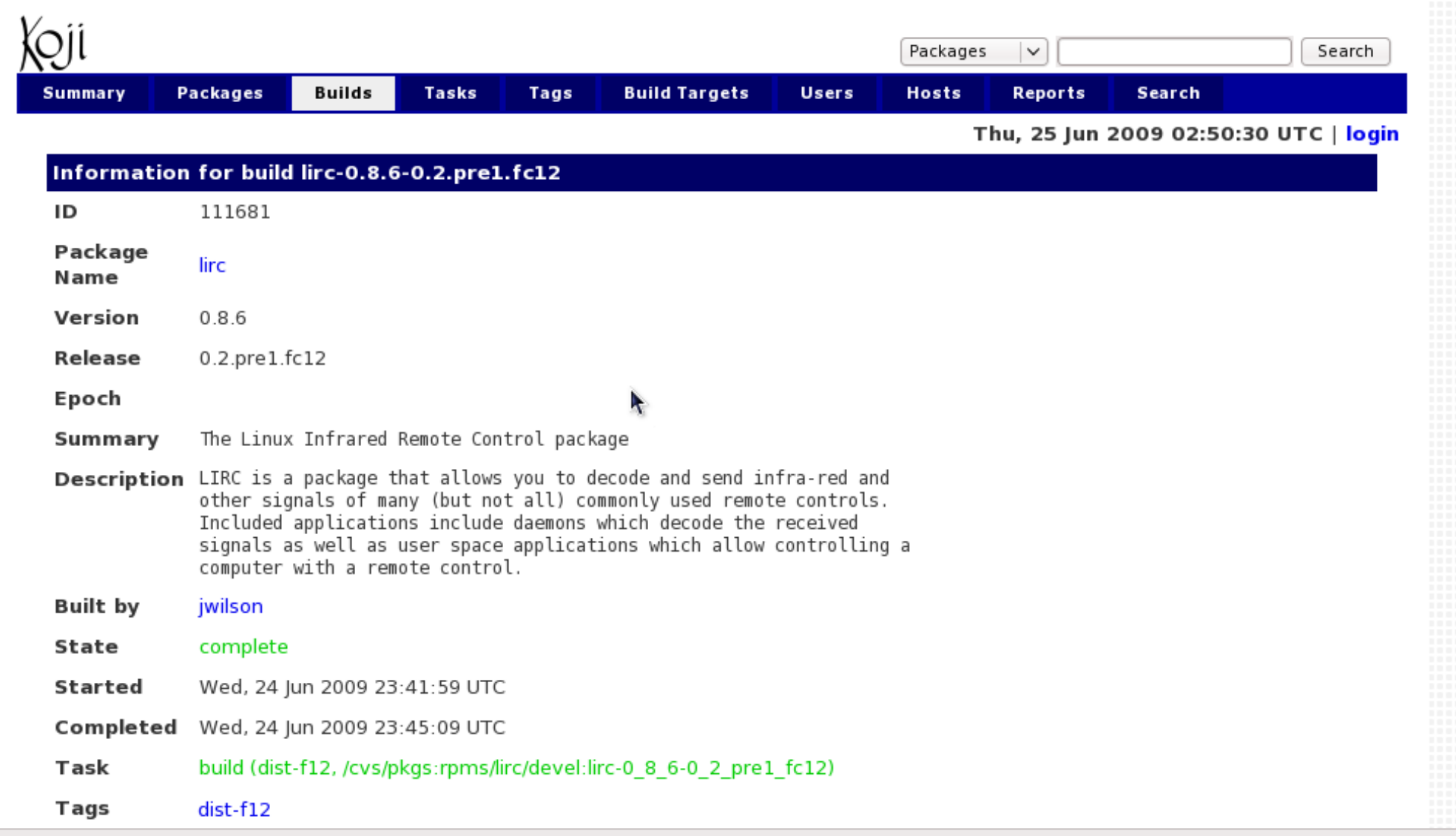

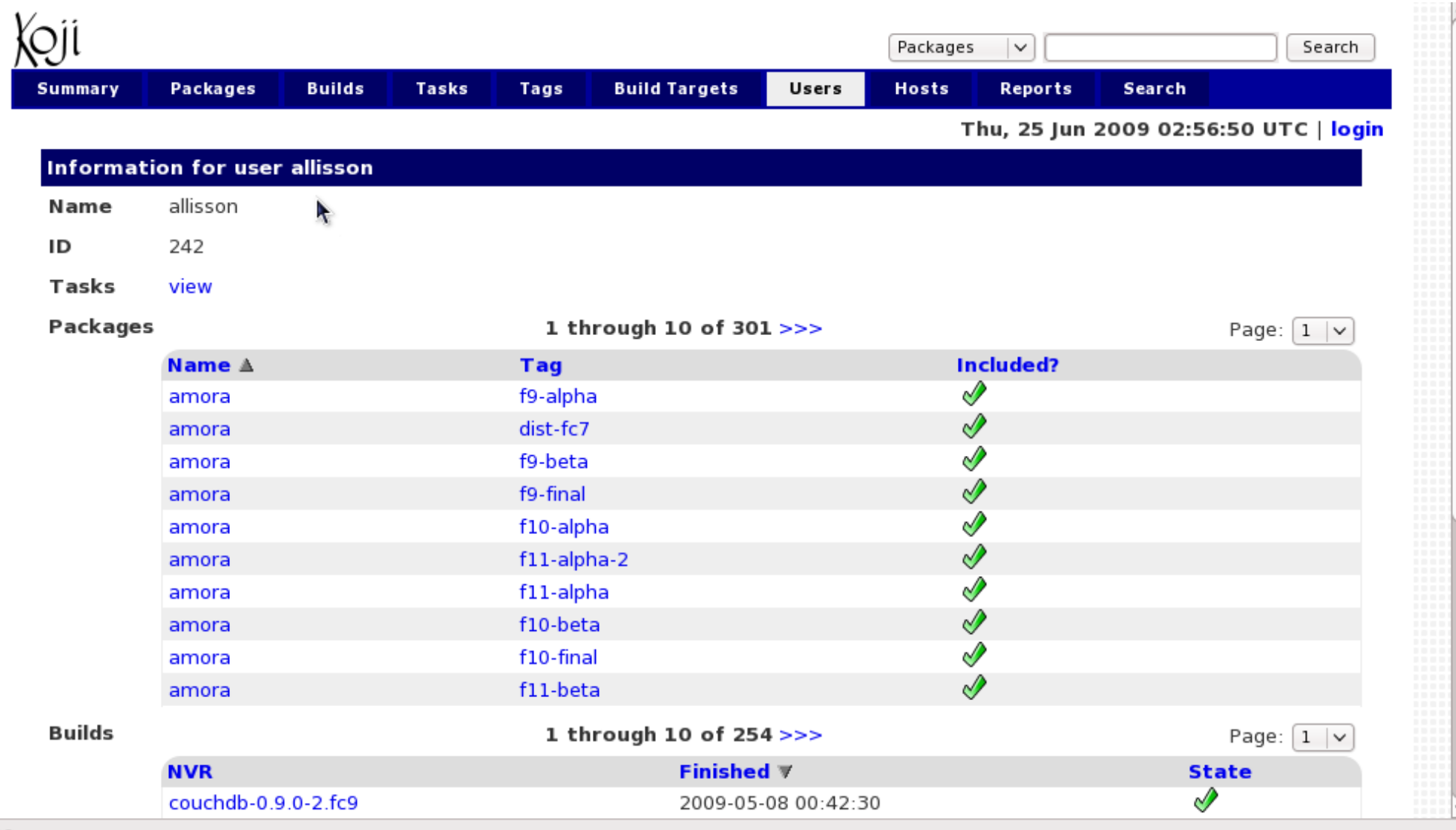

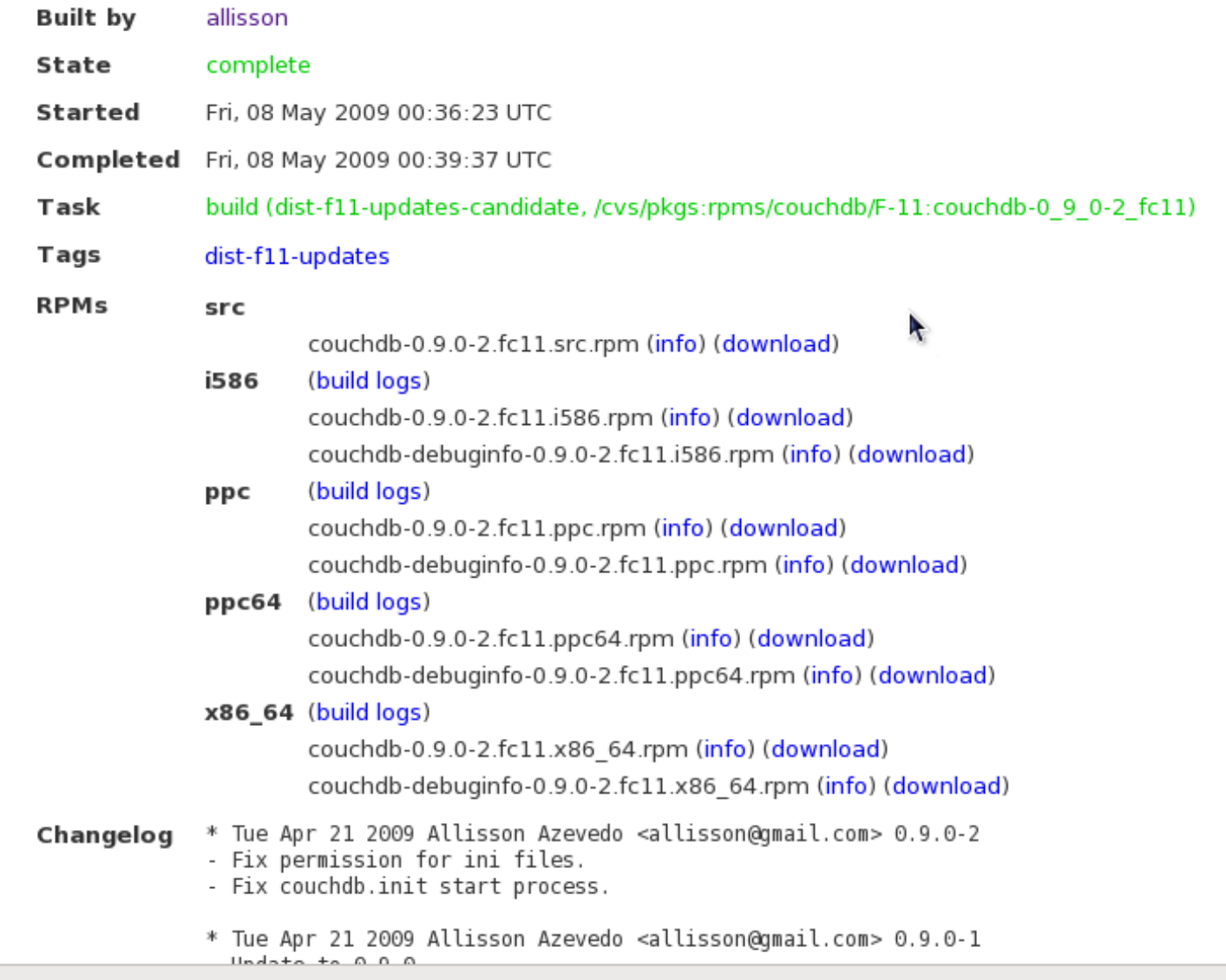

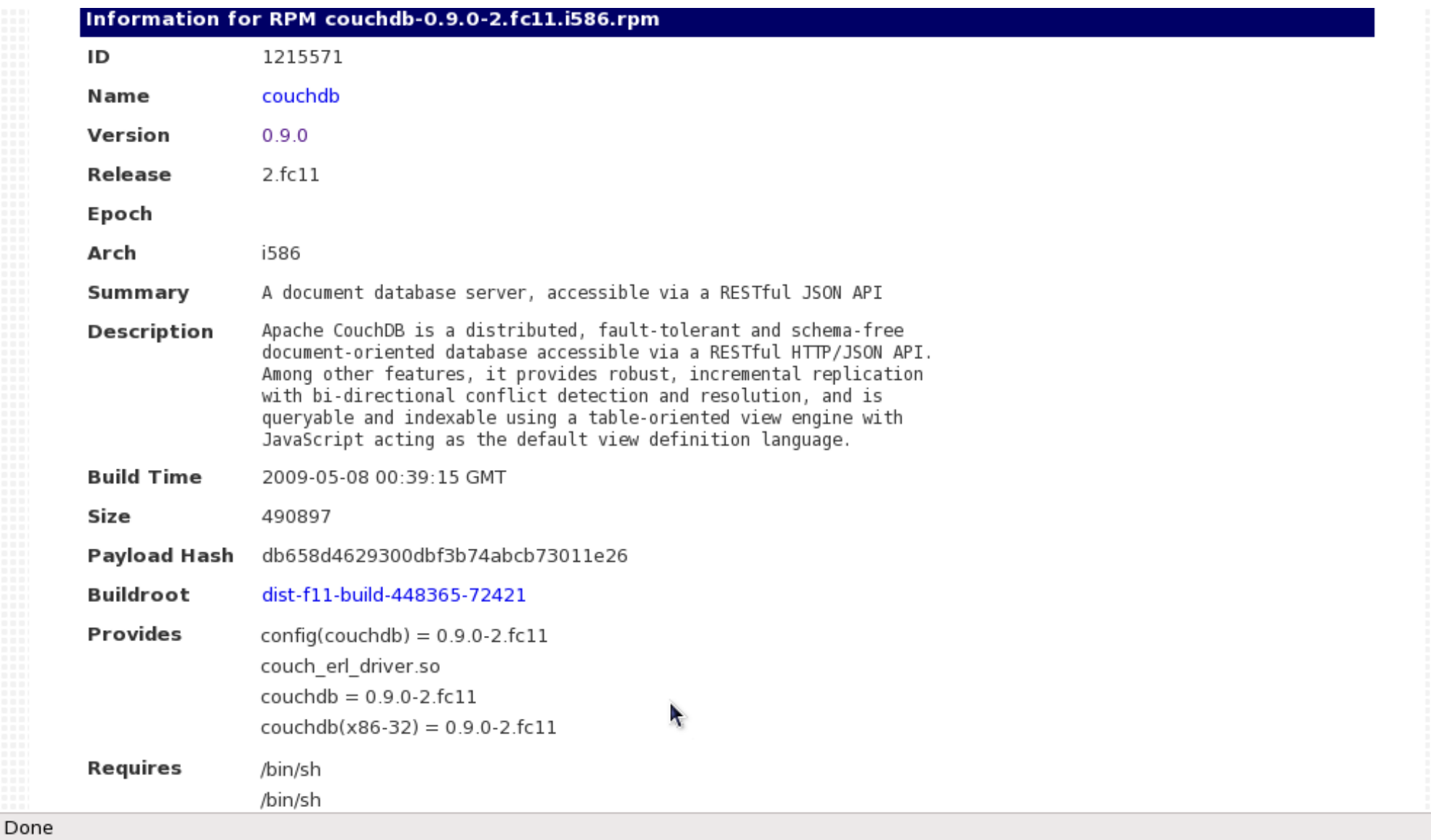

- **Após a construção do pacote ele não é enviado automaticamente para o repositório**
	- **Esse envio automático é feito apenas na versão em desenvolvimento (rawhide)**
- **É necessário submeter o pacote como uma atualização**
- **O sistema responsável pela submissão de atualizações é o Bodhi**
	- **https://admin.fedoraproject.org/updates**

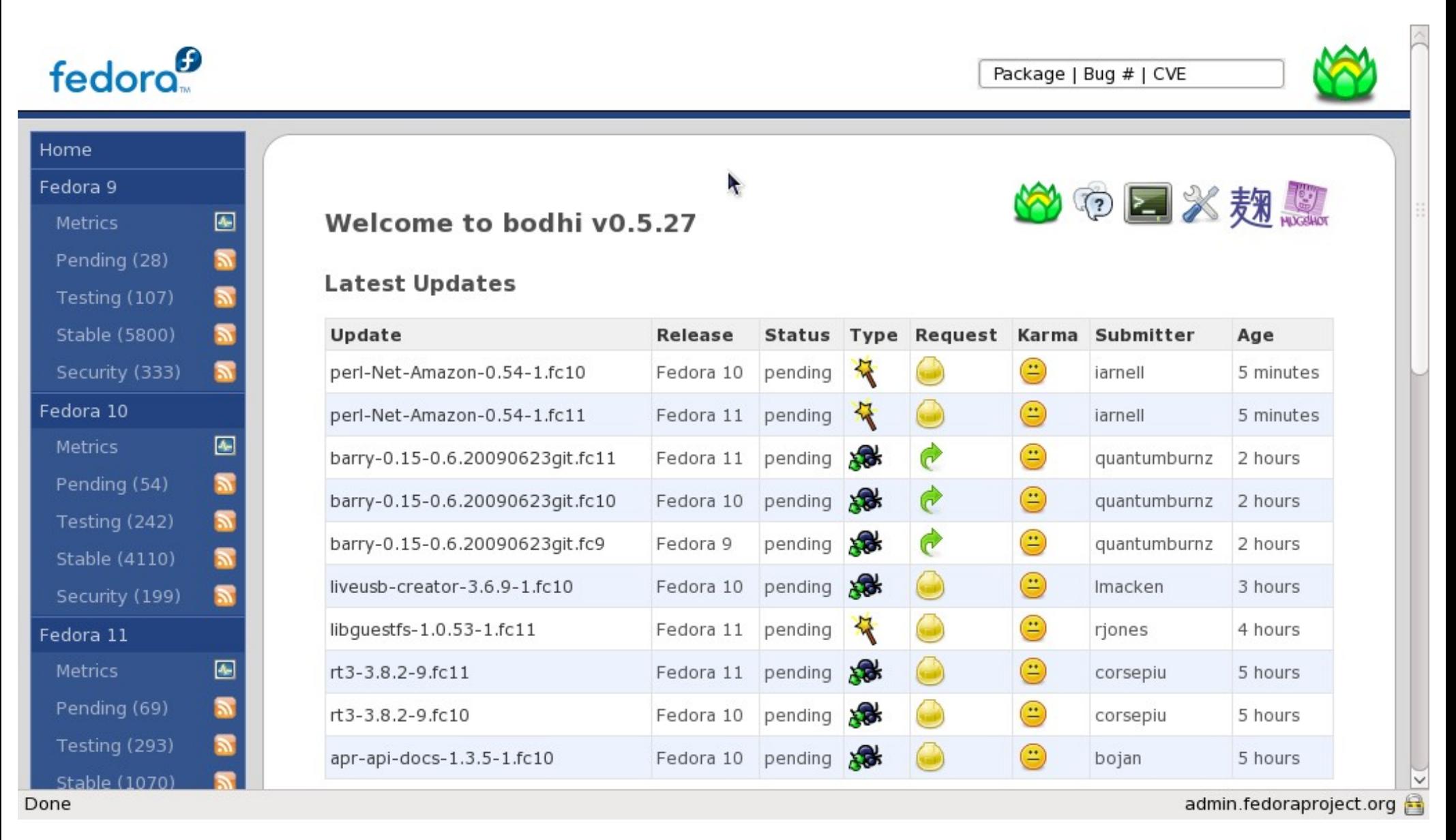

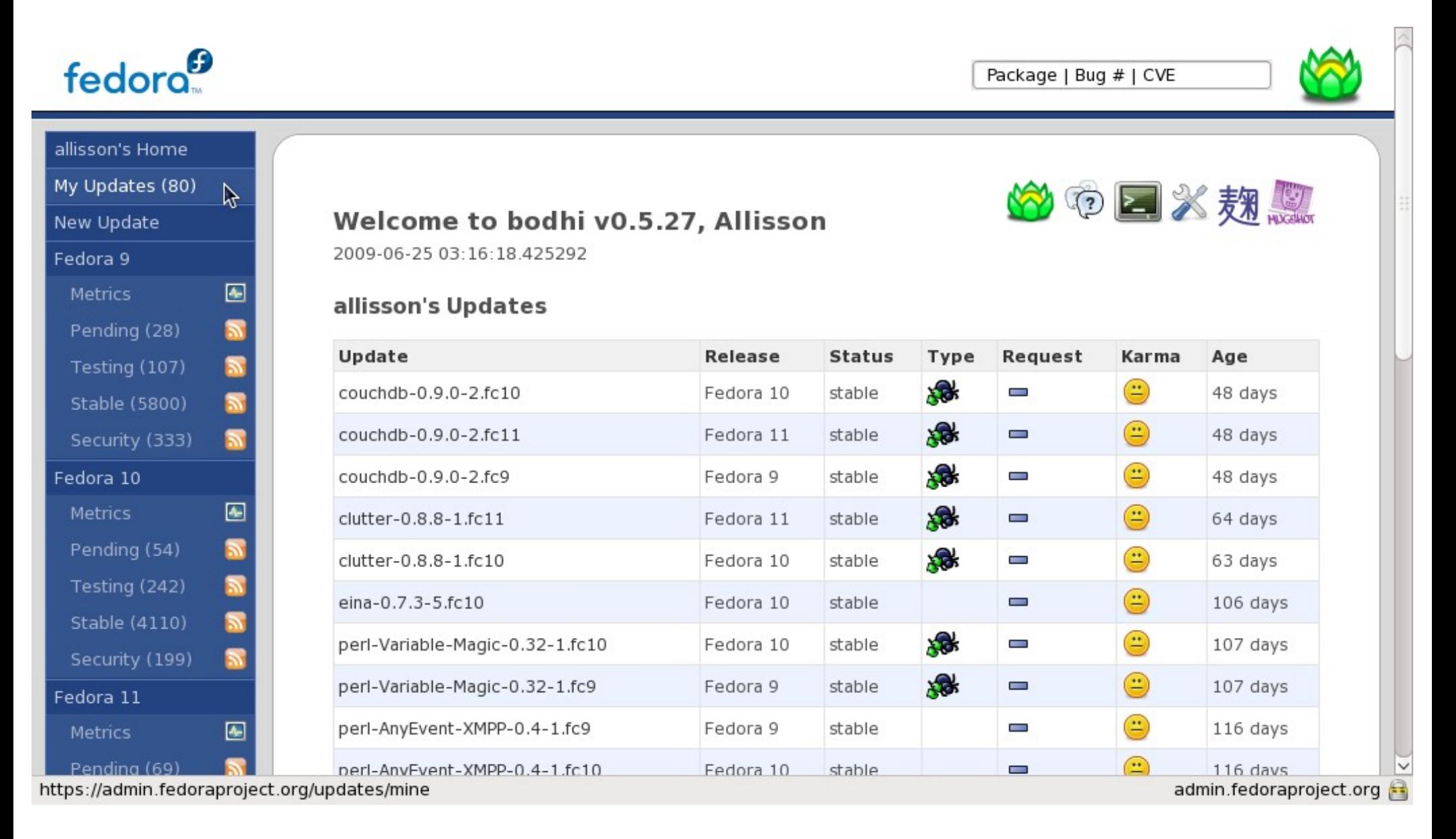

fedora<sup>9</sup>

Package | Bug # | CVE

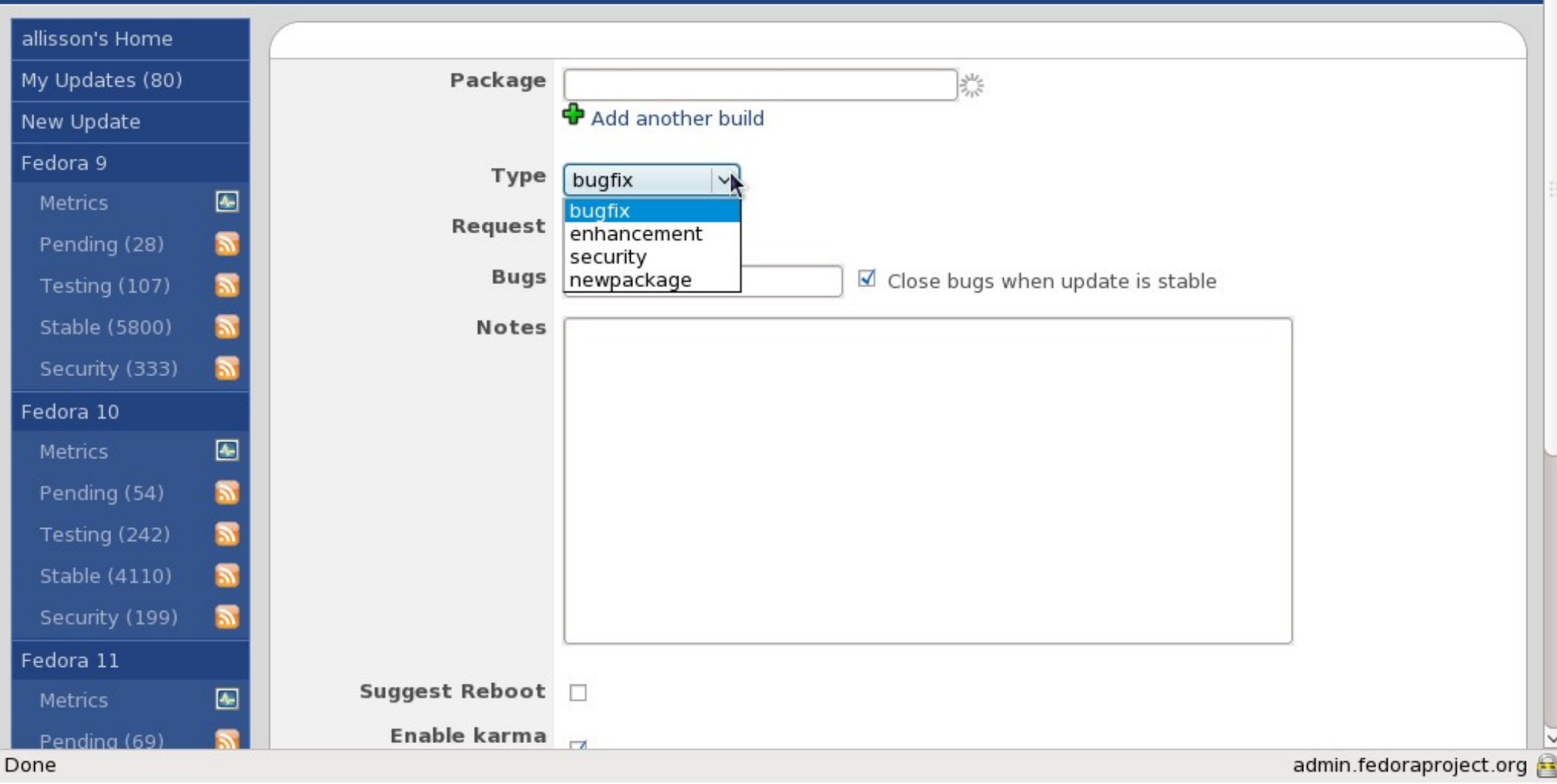

fedoro<sup>9</sup>

Package | Bug # | CVE

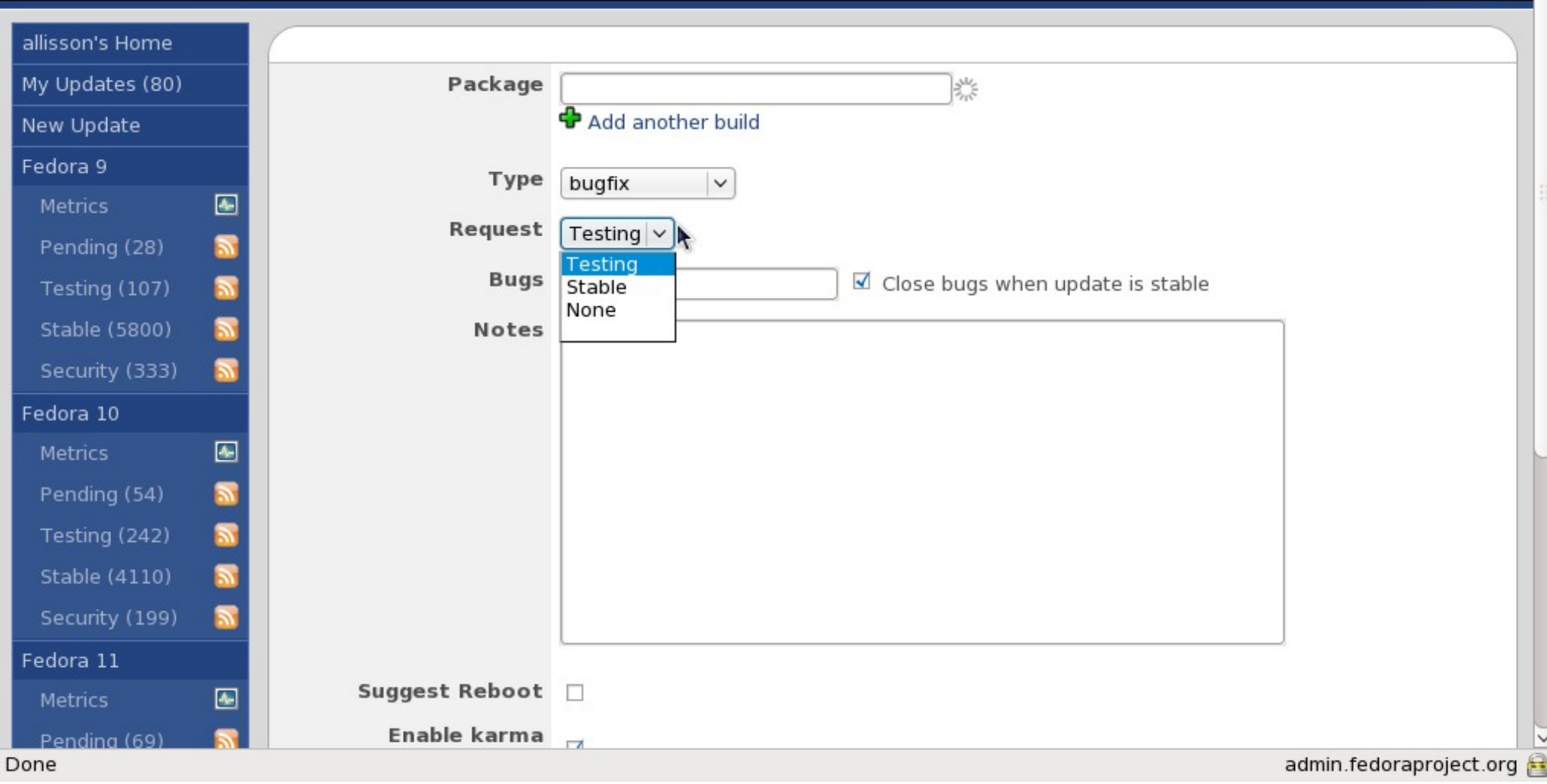

### Feedback

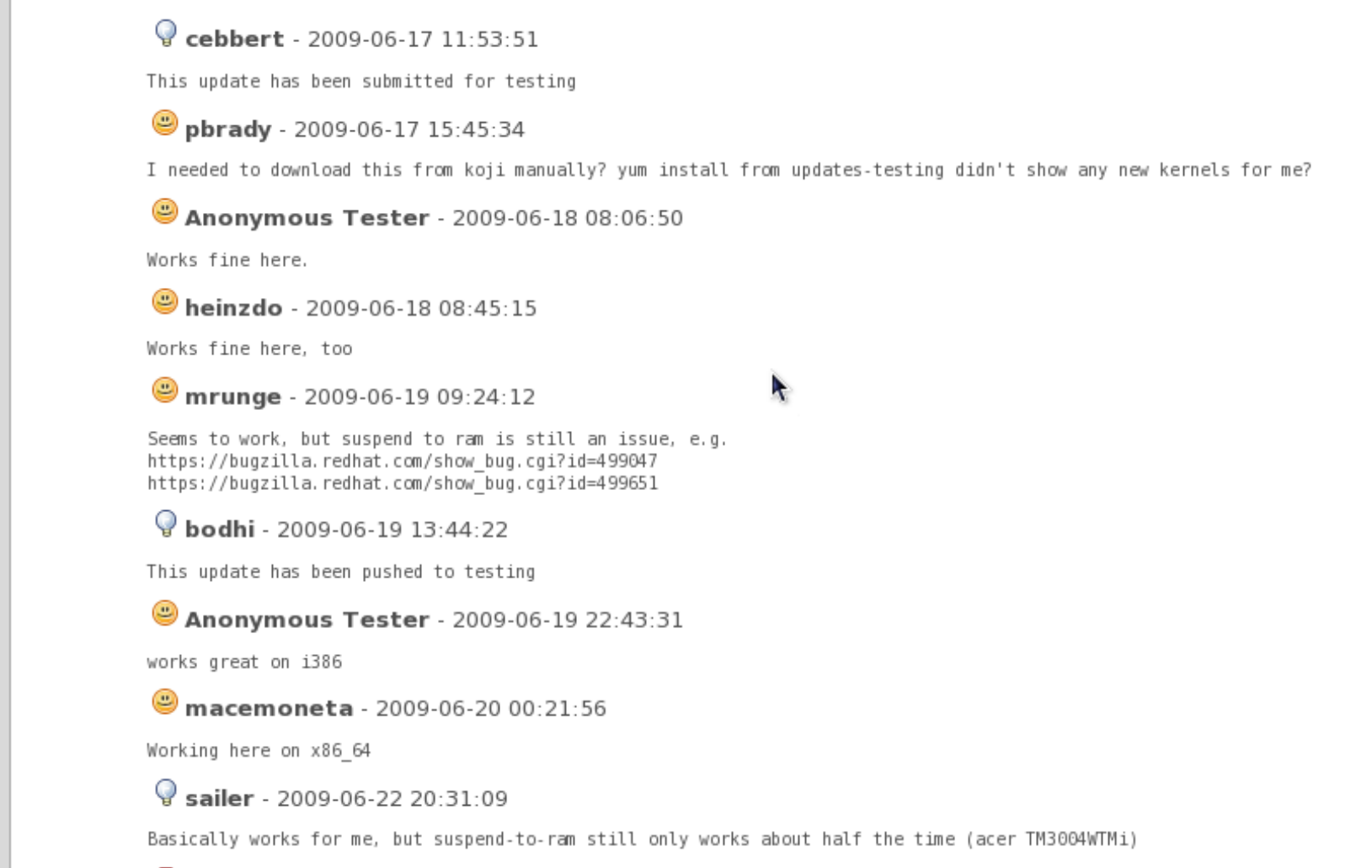

### **Perguntas?**

### **Obrigado por sua atenção!**

**Allisson Azevedo http://blog.allisson.eti.br <allisson@gmail.com>**